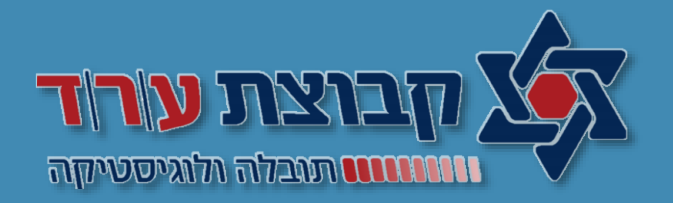

## מערכת ניהול הובלות TICTRUCK

מסך ניהול הובלות – הקמת משלוח

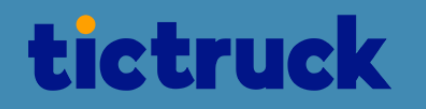

#### ים שלא סופקו ₪ ייצוא נתונים ▼ בטל הסרת רשומה בדחיפת [13] מנע דחיפת נתונים בזמן + חדש | 2∕ נקה מסננים | 2∕ נקה מיון | ^ פצל | 2∕ פתח בטאב חדש | ≎ הגדרות ערכי ברירת מחדל | ⊘ הסתר מסננים | פעולות: | בחר פעולה U נתונים: אמת:  $\sqrt{a}$  $\nabla$  שמור מסמ פעילות = "חיובי" × | מתאריך = "12-02-2023" × | עד תאריך = "12-02-2023" × | השמט - סטטוס = "משוייך לחשבונית,משוייך לריכוז (חשבונית פתוחה),ארכיון" × מסננים שמורים:  $\bullet$ מסננים  $\,$  $\odot$  - $\circ$  - $\circ$  - $\otimes$  - $\otimes$  -סוג הובלה: לקוח מזמין: מספר הזמנת לקוו שם המוצא: מספר מכולה: לקוח משלם:  $\odot$  - $\odot$  - $\circ$  m  $\odot$  -12-02-2023  $\otimes$   $cnn$ נגר שם היעד: מספר אסמכתה 1: נהג: משרד: מתאריך:  $\otimes$   $\overline{m}$  $\otimes$   $\sim$  $\odot$   $\sim$  $\odot$  - $\otimes$   $\sim$ משתמש יוצר: חשבונית משוייכת: מספר שטר מטען: מוביל: :עד תאריך רכב:  $\odot$  - $\odot$  -תאריך תחילת הובלה האם מתוזמן לשכנ  $201000$  $\overline{\phantom{a}}$ סוג חיפוש:  $\overline{\phantom{a}}$ פעיל פעילות: מספר נסיעה:  $\odot$  - $\circ$  -. מטען: קווי חלוקה:  $\otimes$  -האם נוצר ע"י מנגנון תזמון: מספר הובלה: **Q** חפש | כא נקה מסננים | סיכום כל הרשומות: | | סיכום כל ה <u>. הצג הובלות ▼ | הובלות רגילות | ← | ■ | ■ | © צור מדבקות ▼</u> מספר הובל תאריך תחילת הובלה | מטענים הערות מספרי מכולות שם היעד תאריך סיום הובלה שם המוצא לקוח משלם  $01000$ סדר מיון (אפלי משרד

 $v$ דש

#### **הקמת משלוח חדש**

לצורך הקמת משלוח חדש יש להיכנס למסך ניהול הובלות וללחוץ על **לחצן "חדש"**

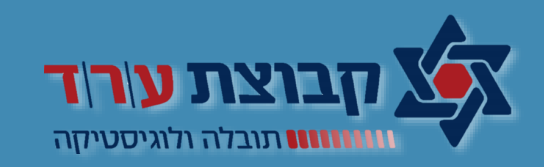

 $C' \mid K \mid 0$ מתוך  $\mid$  (x + 3)

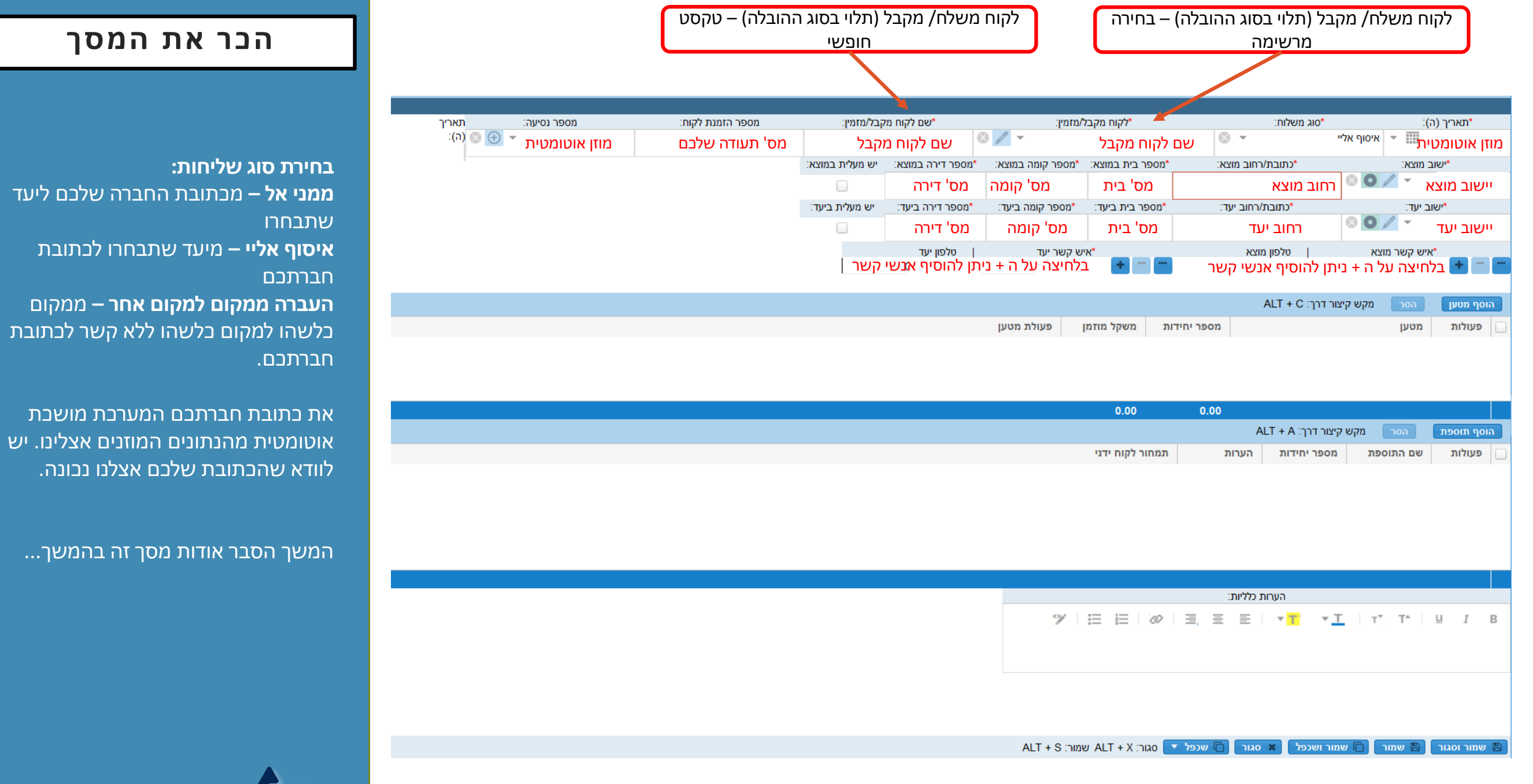

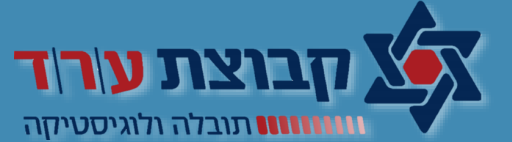

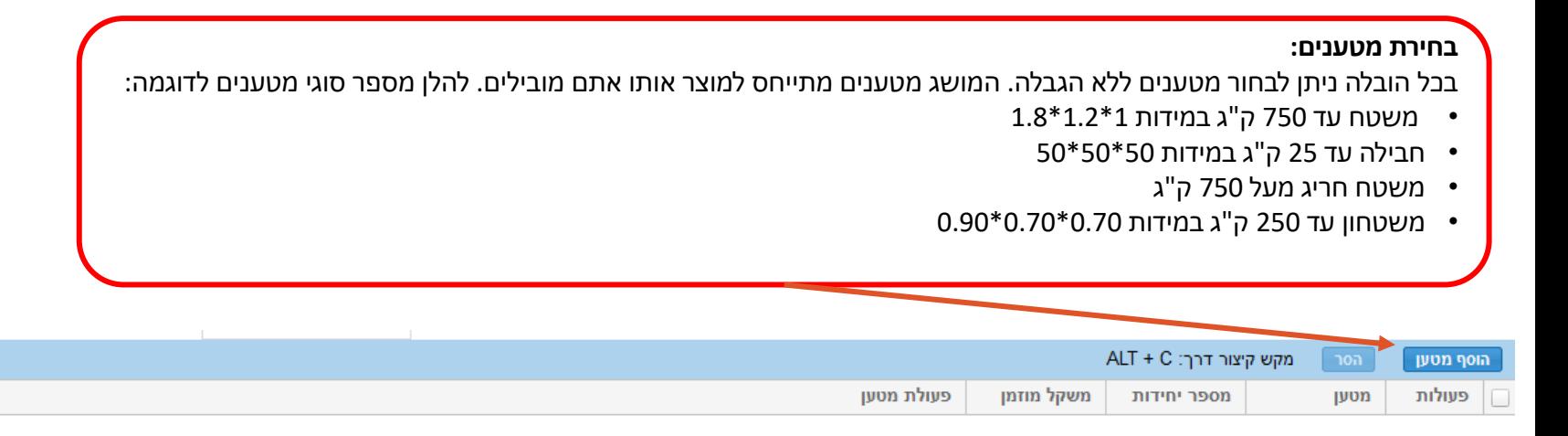

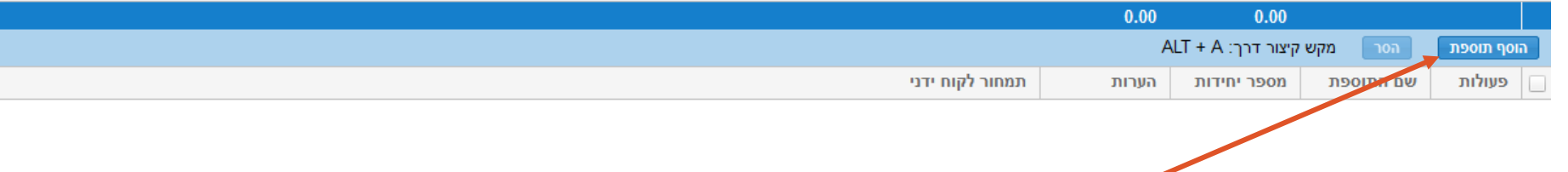

#### **בחירת תוספות:**

בכל הובלה ניתן לבחור תוספות ללא הגבלה. המושג תוספות לשירותים נלווים בעת ההובלה. להלן מספר סוגי תוספות לדוגמה:

- פריקת משטח
- סבלות חבילות לקומות
	- משטוח / אריזה
		- חומרי אריזה
		- שעת המתנה

#### **מטענים ותוספות**

בכל הובלה חובה לבחור לפחות מטען אחד. **שימו לב!!**  הנכם חייבים לבחור כמות בכל בחירת מטען

#### **תעודה חתומה**

- .1 במידה ואתם מעוניינים שהשליח שלנו יחתים את הלקוח שלכם בזמן אספקת המשלוח: חובה להצמיד תעודה להחתמה למשלוח בתוך פקינג ליסט.
- .2 יש להוסיף מטען "תעודה חתומה"
- .3 במידה ויש מספר תעודות להחתמה צריך לציין את כמות התעודות להחתמה.

משלוחים הכוללות גביית תשלום מהלקוח או החזרת סחורה ממנו נלמד בהמשך.

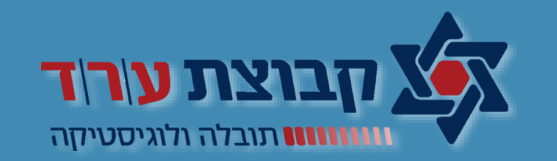

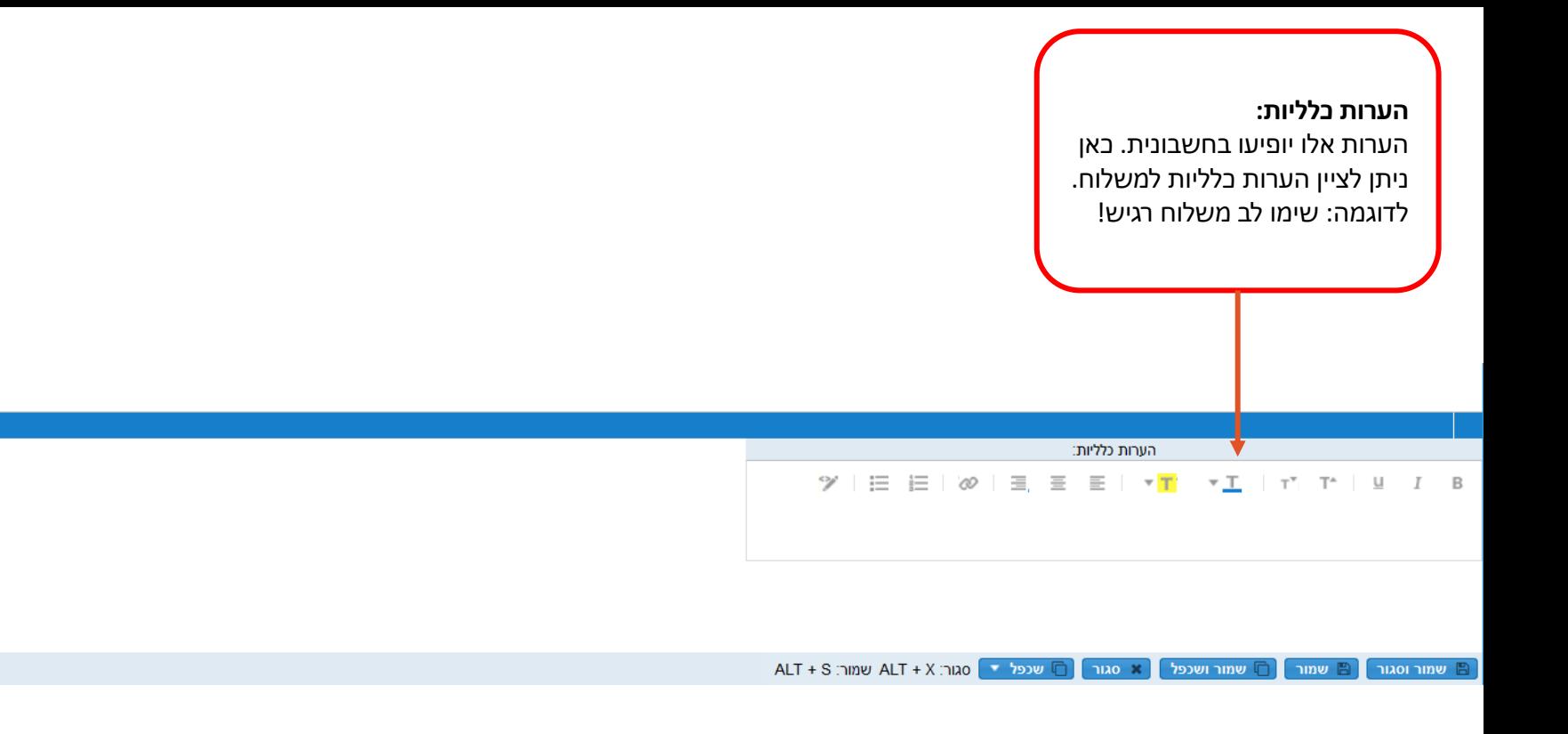

### **הערות משלוח**

תאי ההערות הם המקום שלכם להסביר למתפעלים/ שליחים כיצד לעבוד עם המשלוח שלכם.<br>|**שימו לב!**<br>|**שימו לב!** 

ההערות לא מגיעות במקום הסכם הפצה שלכם. ההערות הם לידיעת המתפעל ואינן

מחייבות אותו לתפעול המשלוח.

לדוגמה: אם בהסכם ההפצה שלכם סוכם כי חלוקת משלוחים תתבצע בין 08:00 ההערה שהזנתם השעות -17:00 אינה חובה אלא עדיין נתונה לשיקול דעת המתפעל.

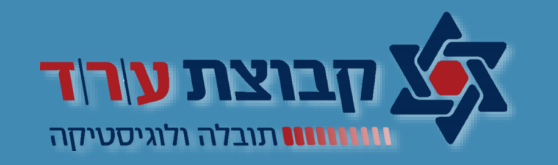

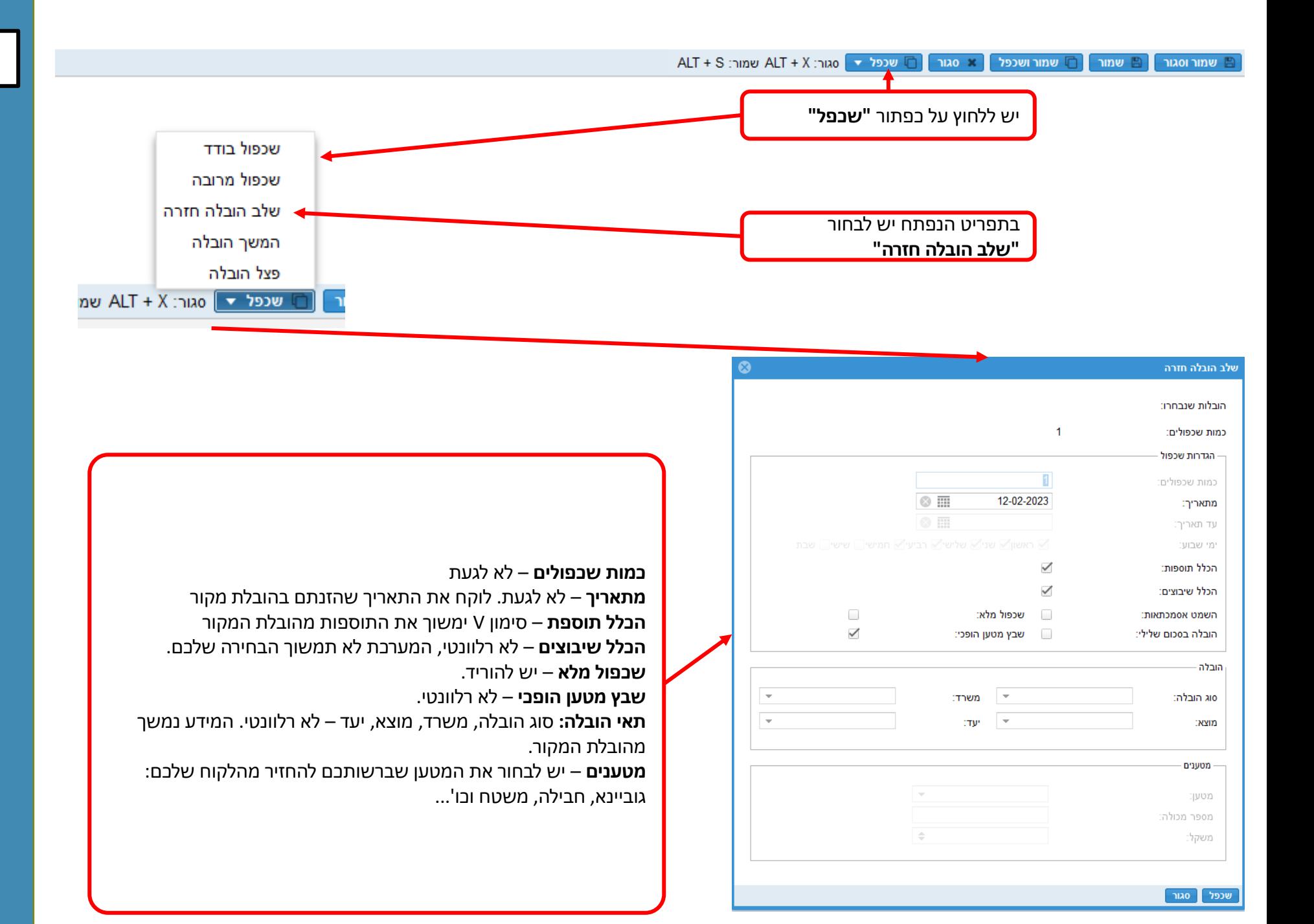

#### **משלוח כפול**

קיימת אפשרות לבצע משלוח כפול. במשלוחים שכאלו כוונת המשורר הינה שבעת אספקת המשלוח שלכם אנחנו גם אוספים מהלקוח שלכם משהו עבורכם.

**גוביינא –** גביית צ'ק )אנחנו לא אוספים  $(n)$ מזומן

**כפול רגיל –** איסוף סחורה מהלקוח שלכם אליכם.

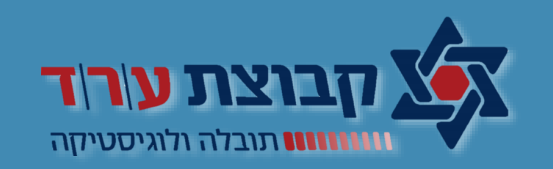

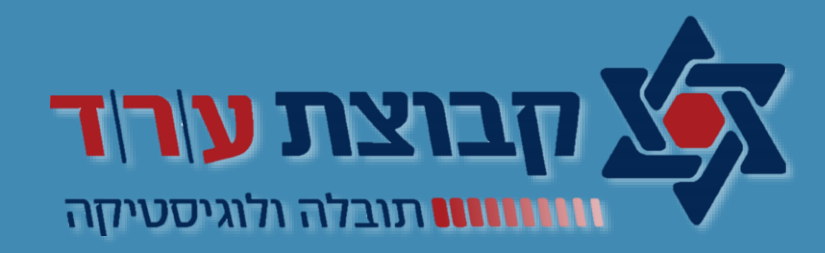

# בהצלחה